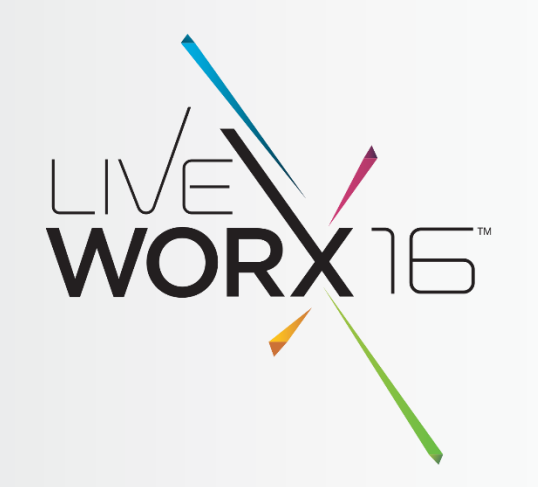

# QUICK AND DIRTY TRICKS FOR LARGE ASSEMBLY MANAGEMENT

Pete Hollmer Senior MCAD Applications Engineer

June 9, 2016

 $liverex.com \nvert #LIVEWORX$ 

### "WHO'S PETE HOLLMER?"

# Rayheon

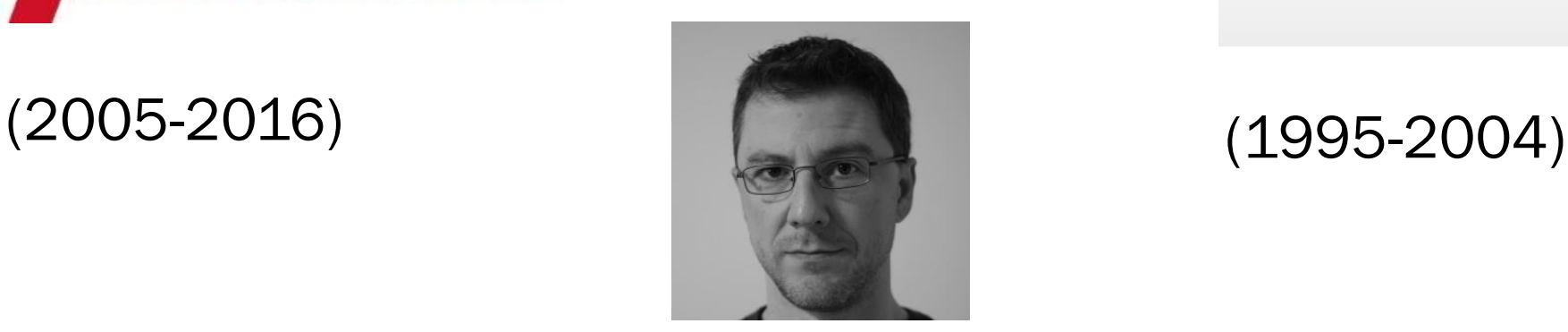

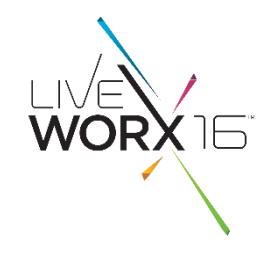

 $\mathbf{PTC}^*$ 

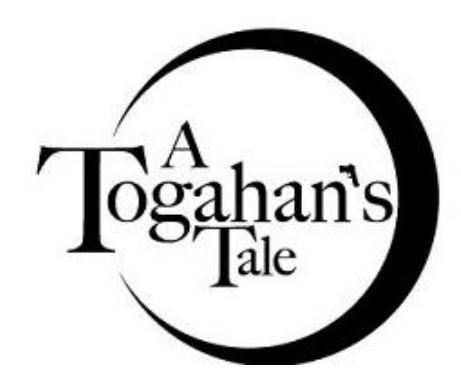

Raytheon and our logo are trademarks of Raytheon Company and the subject of U.S. and foreign trademarking registrations.

### THE SITUATION

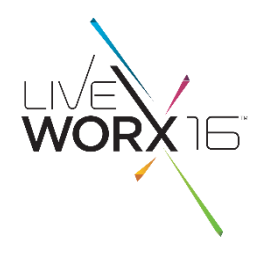

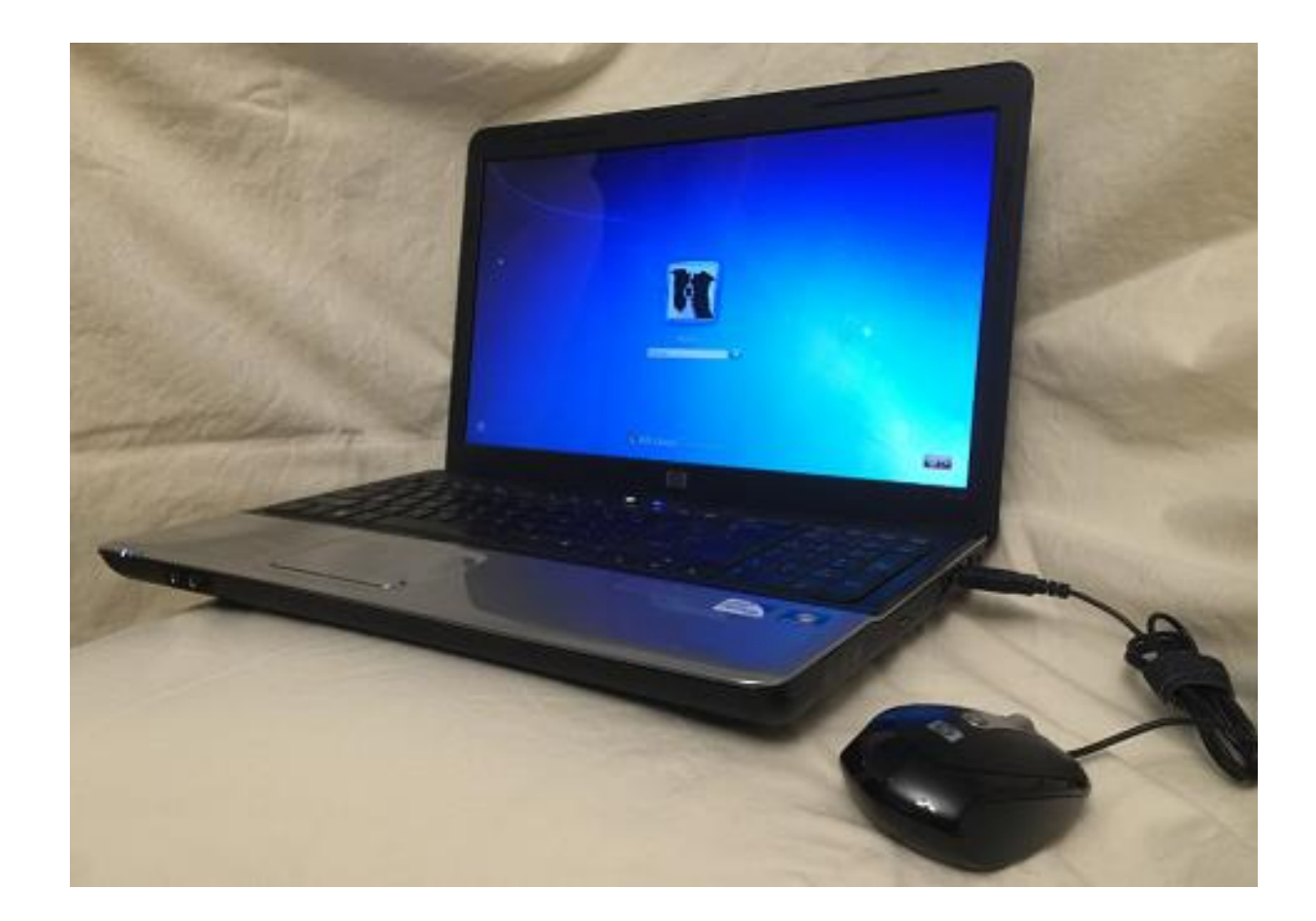

### "THE BEAST"

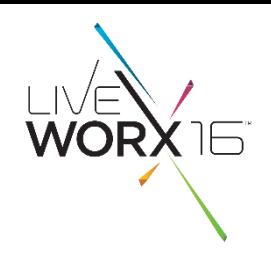

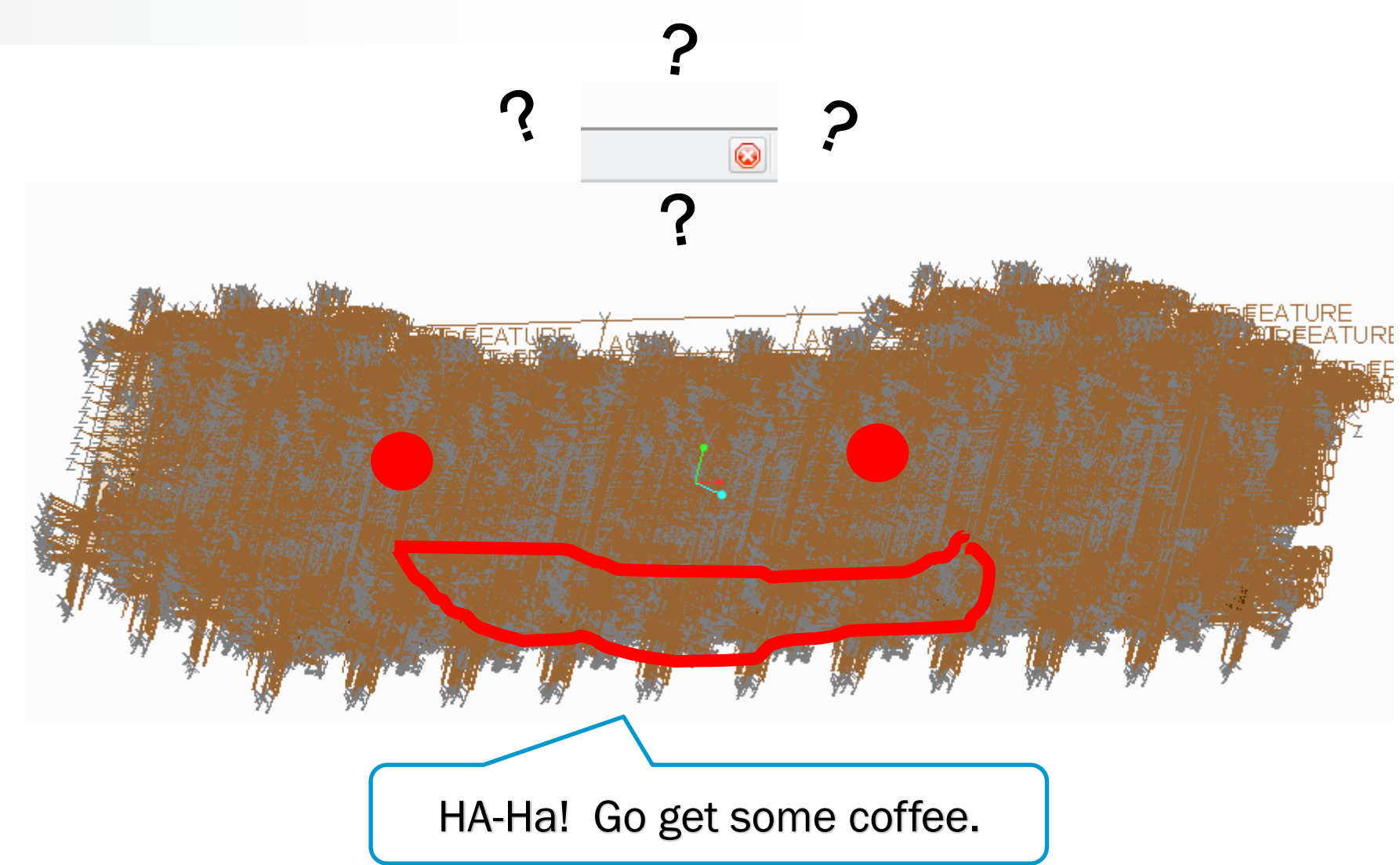

### WHAT'S THE ROOT CAUSE?

- PTC Creo is doing too much math.
- The solution?
	- Make it do less math
		- ….. But how?

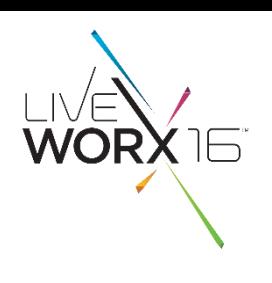

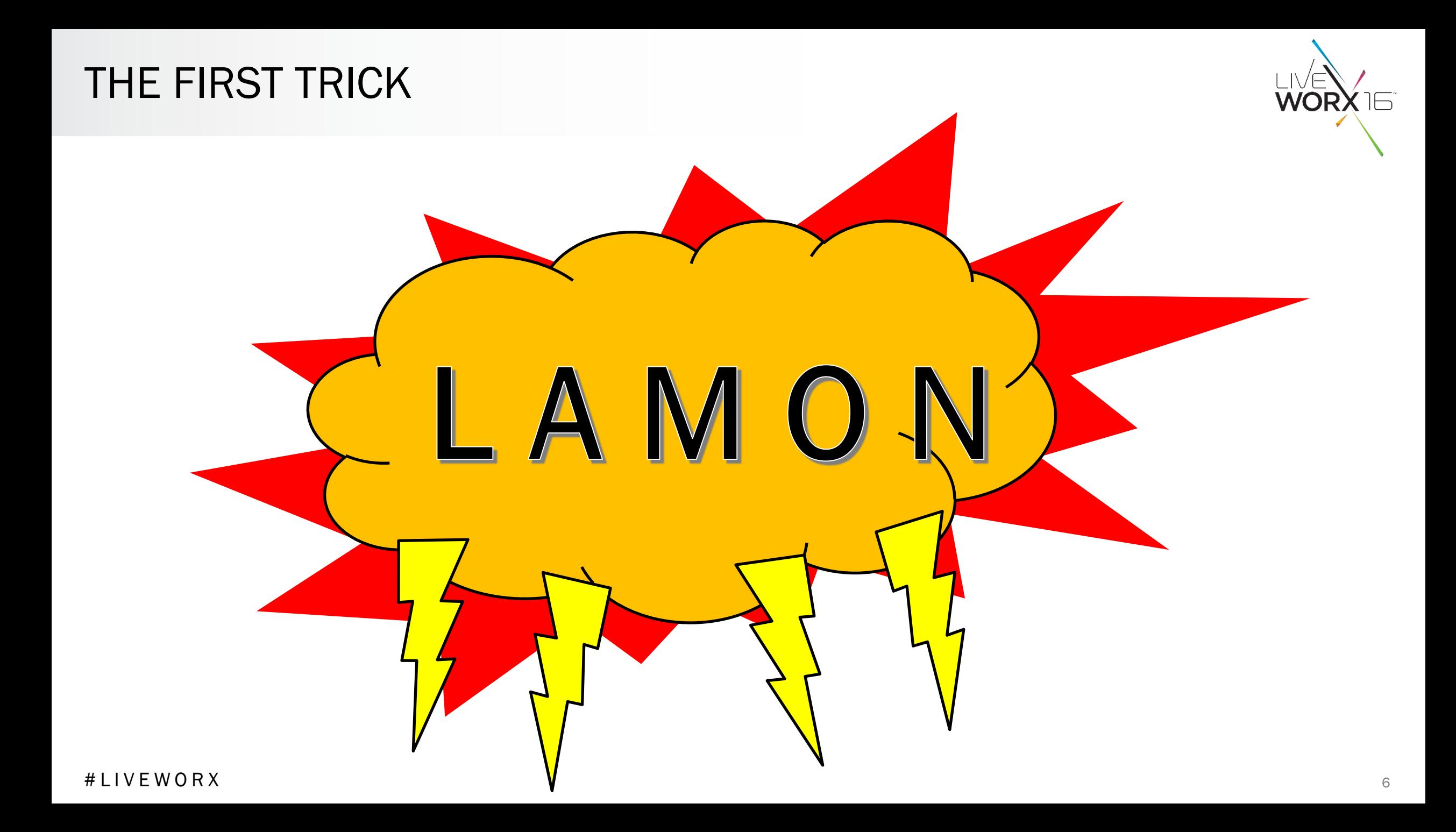

### FOR OUR READING LEISURE …

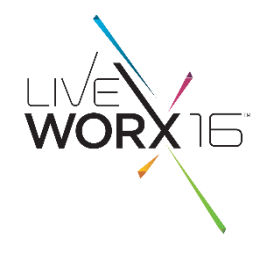

- CS52452 (How to improve performance for large assembly …)
- CS124155 (How to prevent regeneration of models and features upon opening models with PTC Creo Parametric 2.0)
- "Suggested Techniques for Increasing Performance when Working with Large Assembly Drawings"
- "Frequently Asked Questions Large Assembly Management"
- (find all of these at www.ptc.com/support...)

### **LAMON**

- · auto\_regen\_view no
- · regen\_simp\_retrieve no
- · regen\_int\_mdls\_on\_retr no

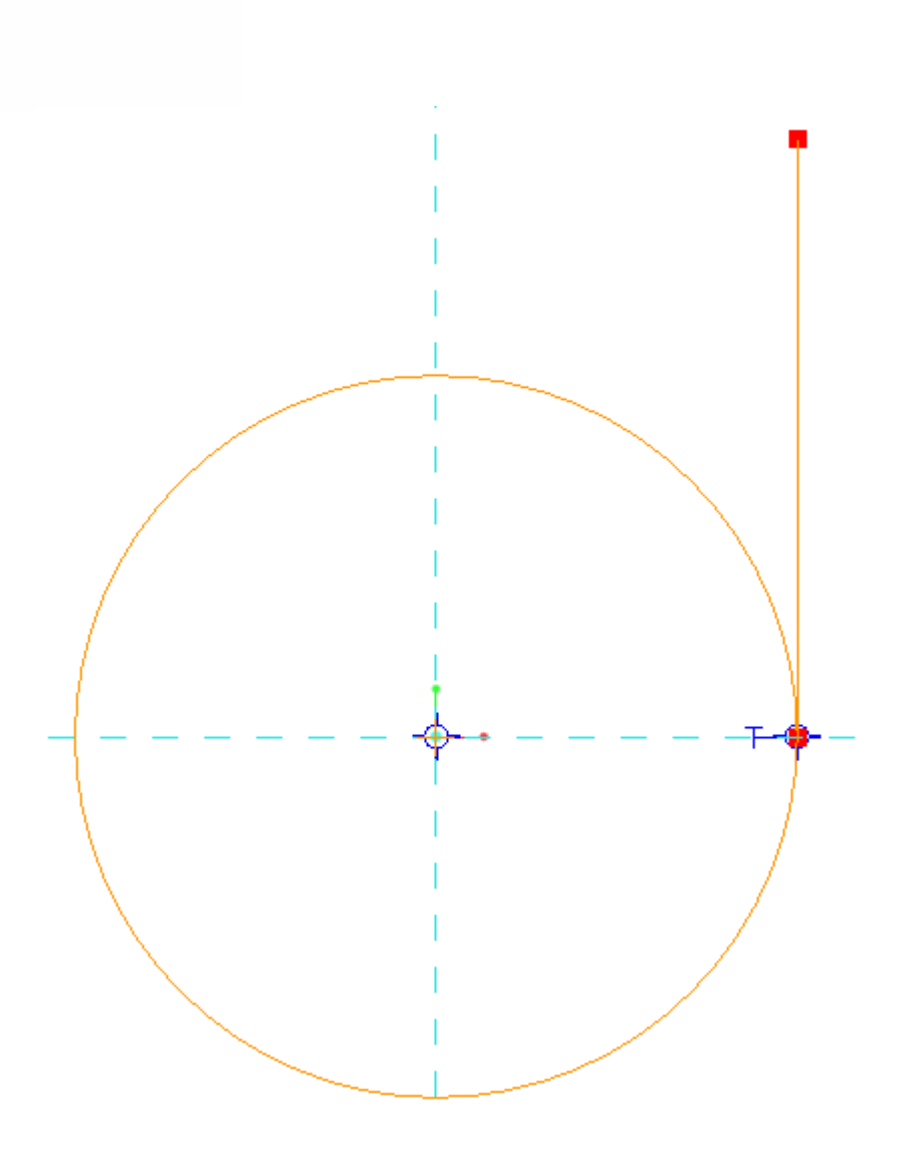

### YOU HAVE TO START SOMEWHERE...

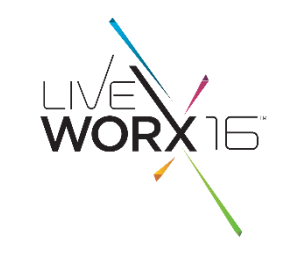

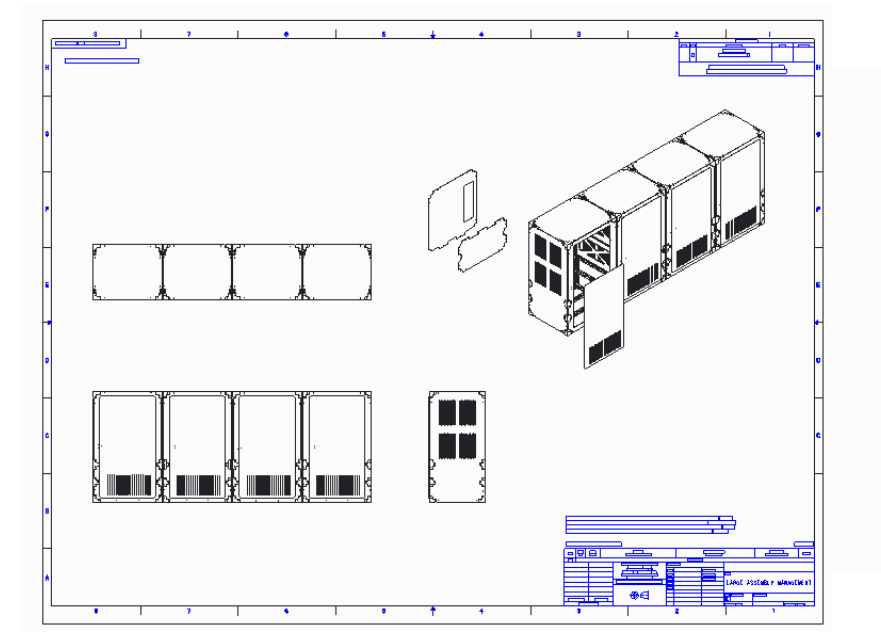

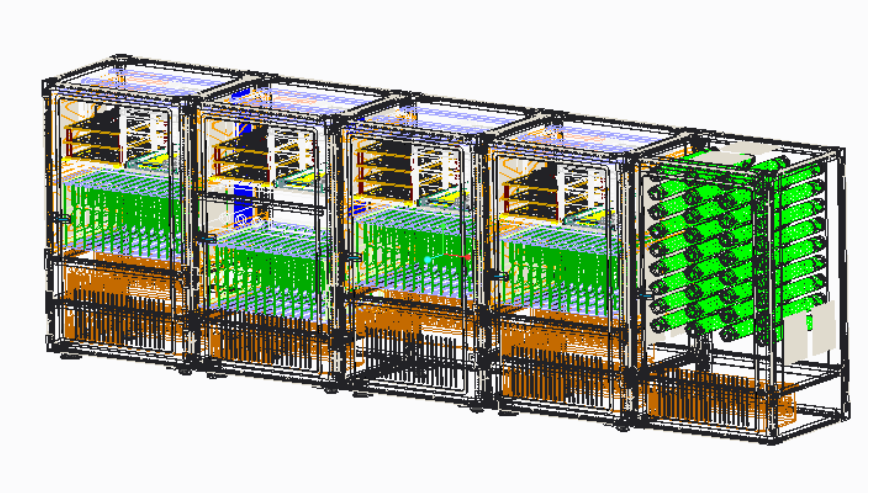

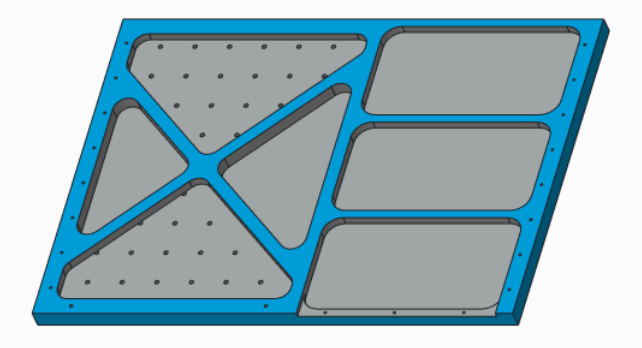

### OVERALL TRICK: THE "EMPTY" REP

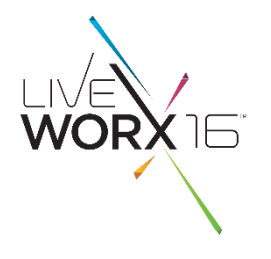

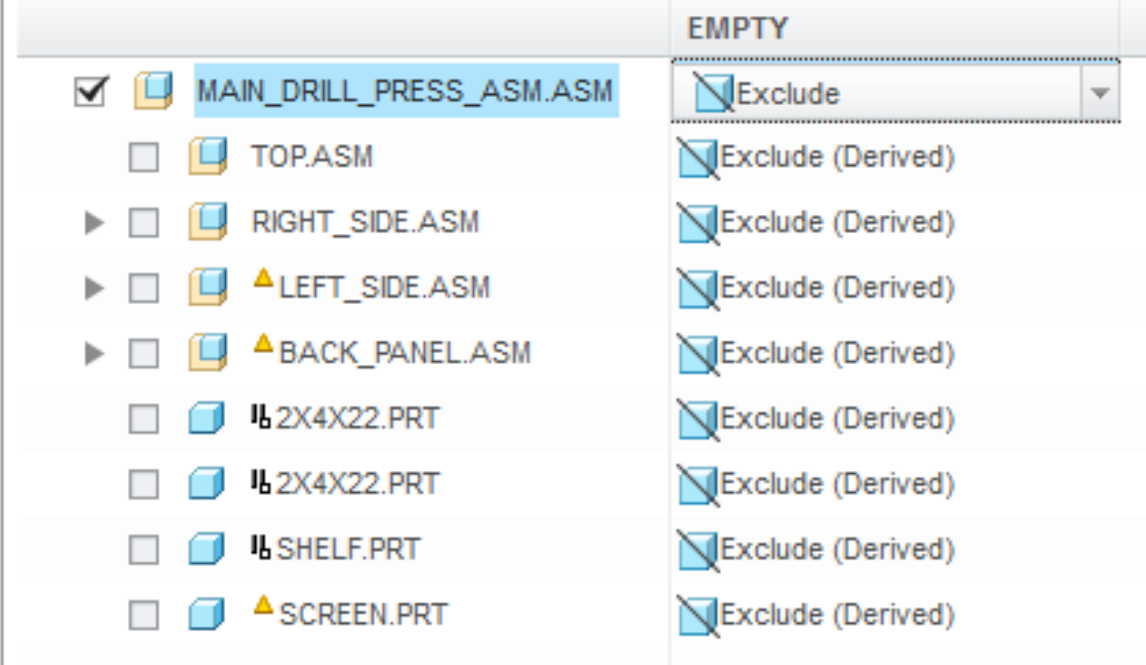

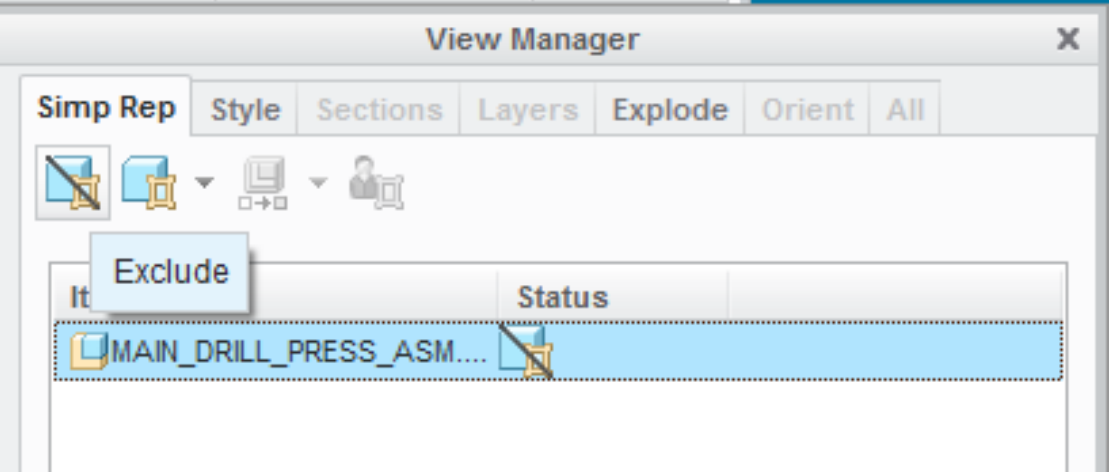

### DRW TRICK: UNLOAD UNUSED MODELS

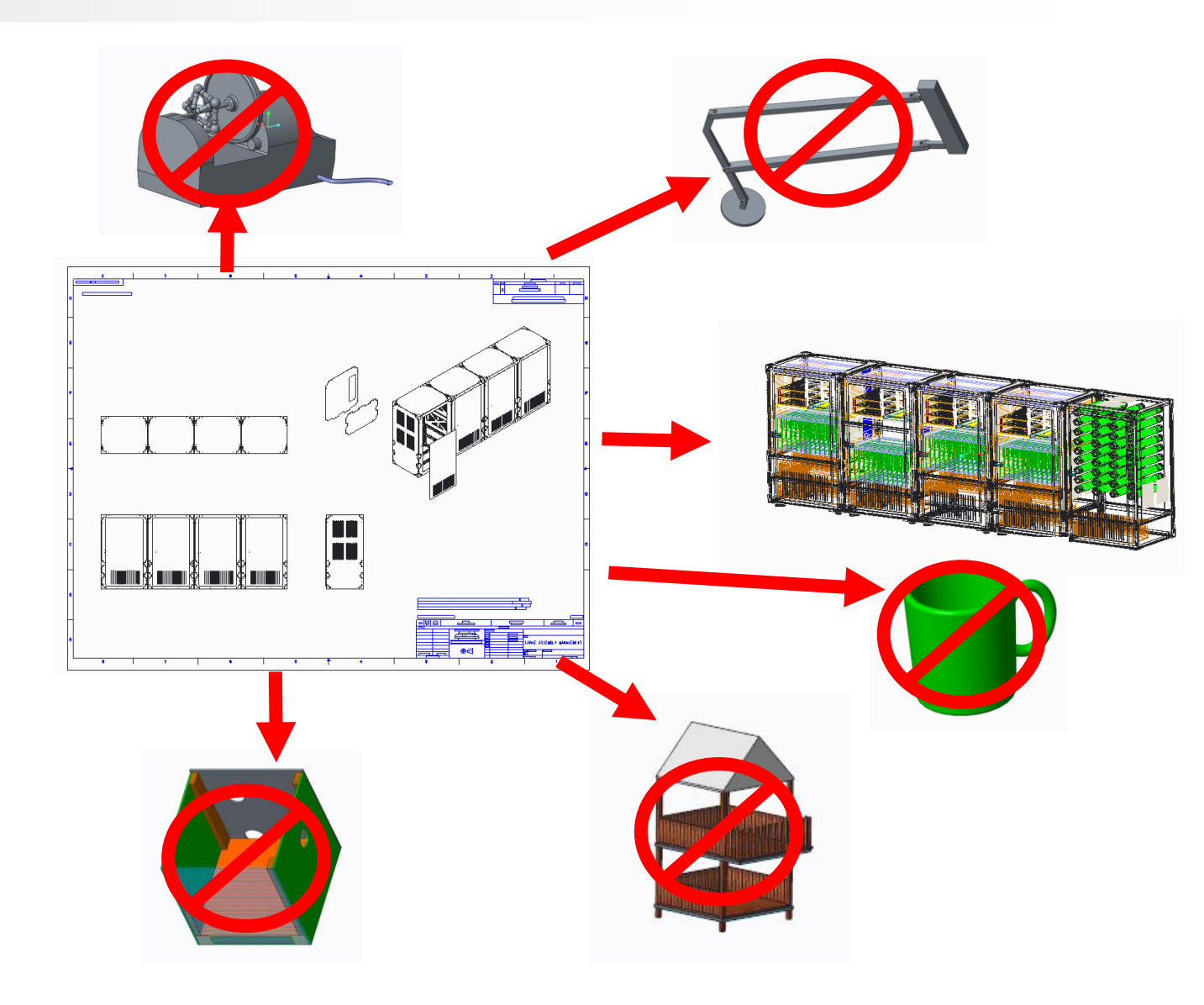

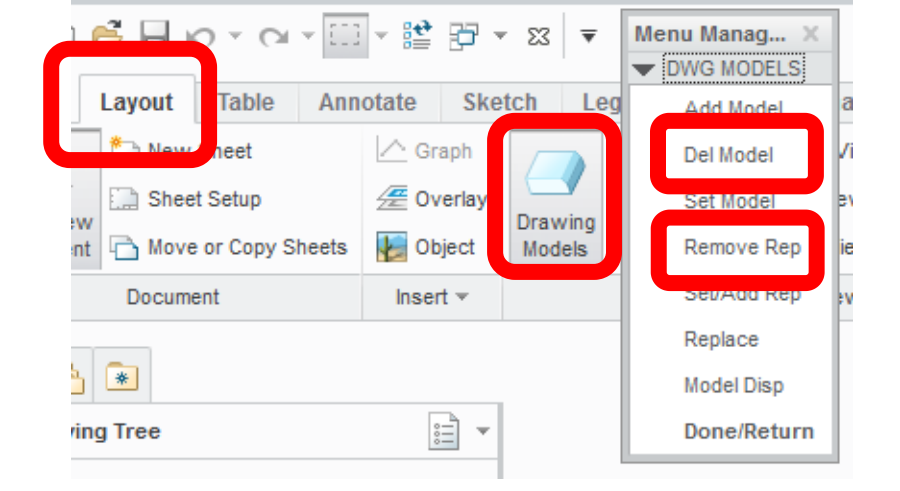

WORX<sup>16</sup>

### **DRW TRICK: DRAFT IT!**

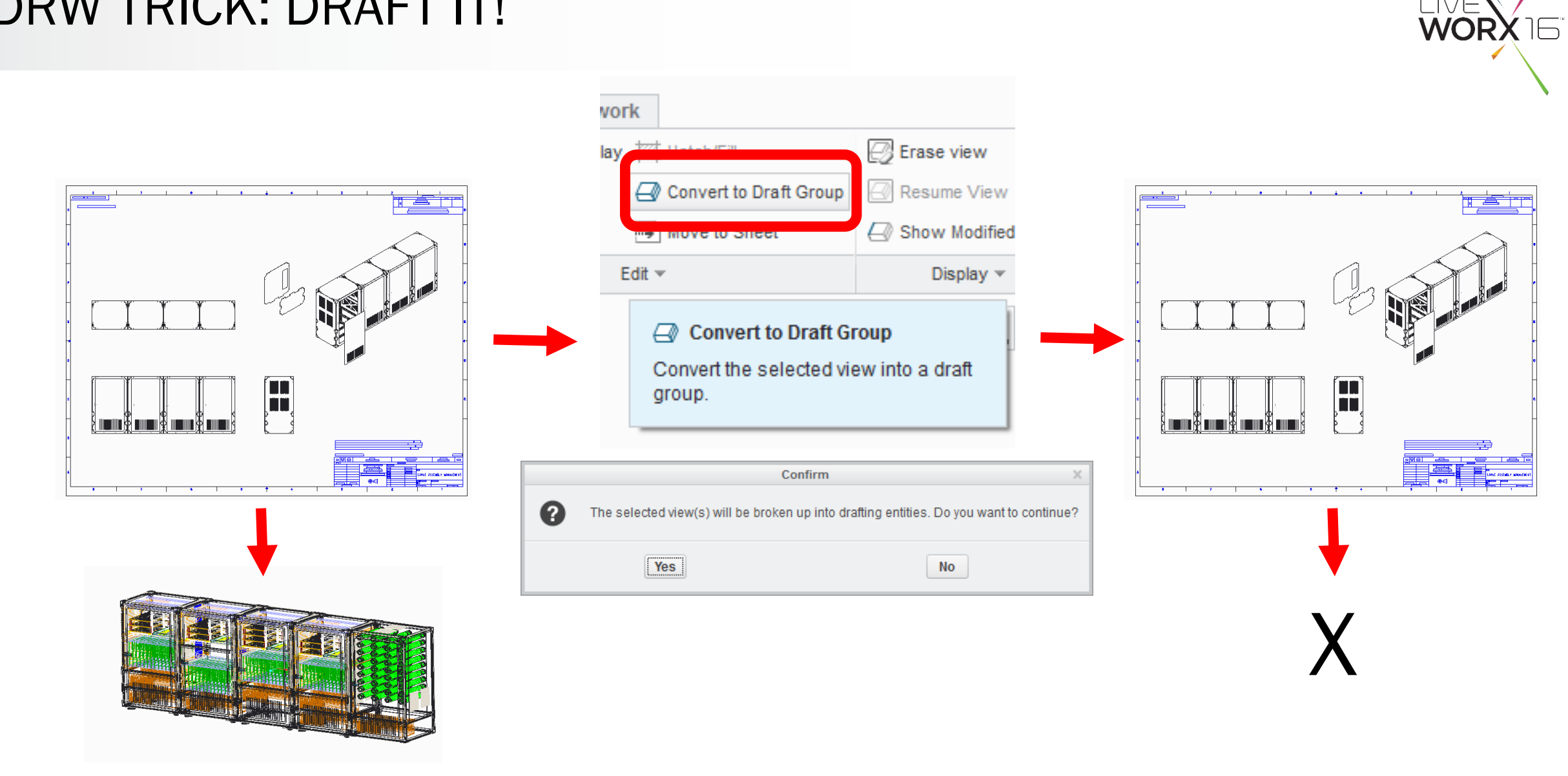

### DRW TRICK: SEPARATE THE SHEETS

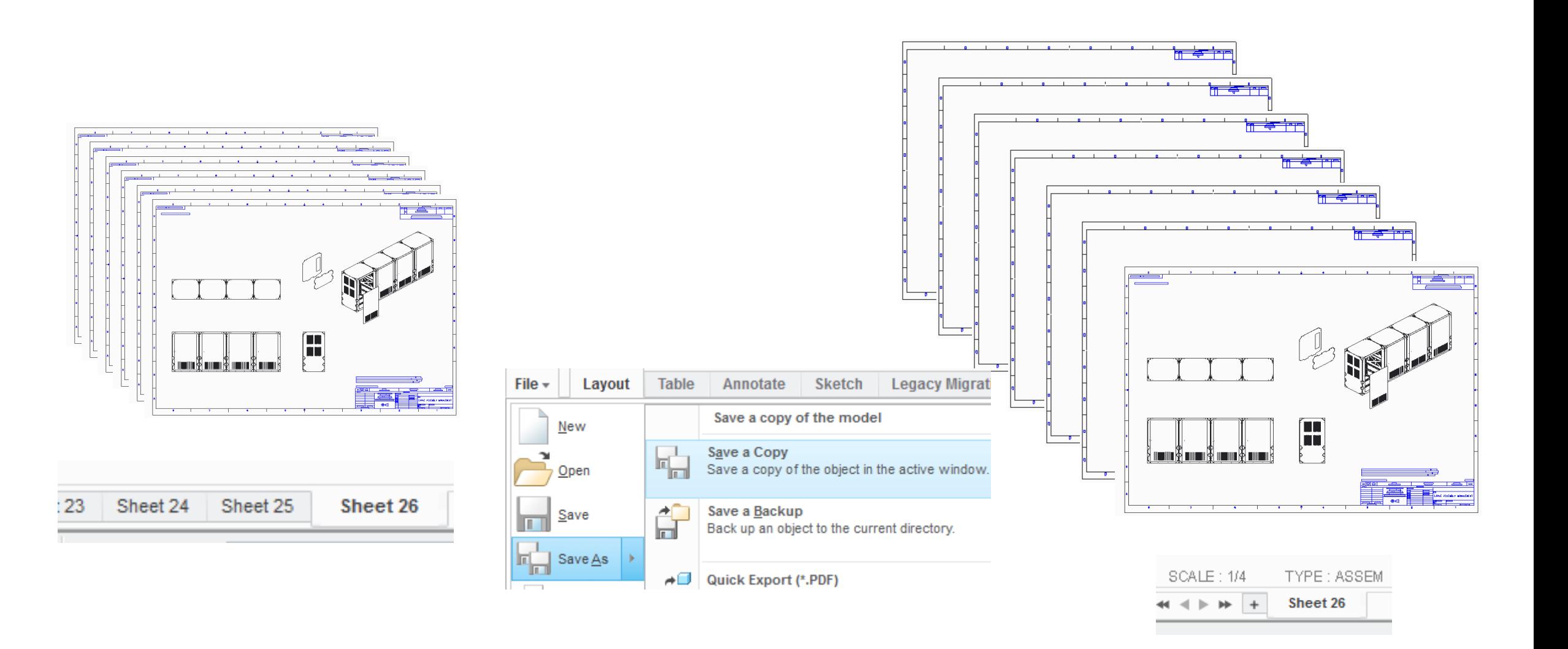

WORX<sup>16</sup>

### IT'S NOT THE DRAWING…

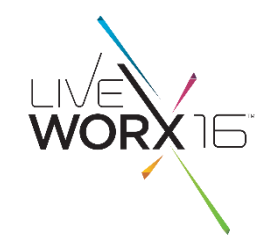

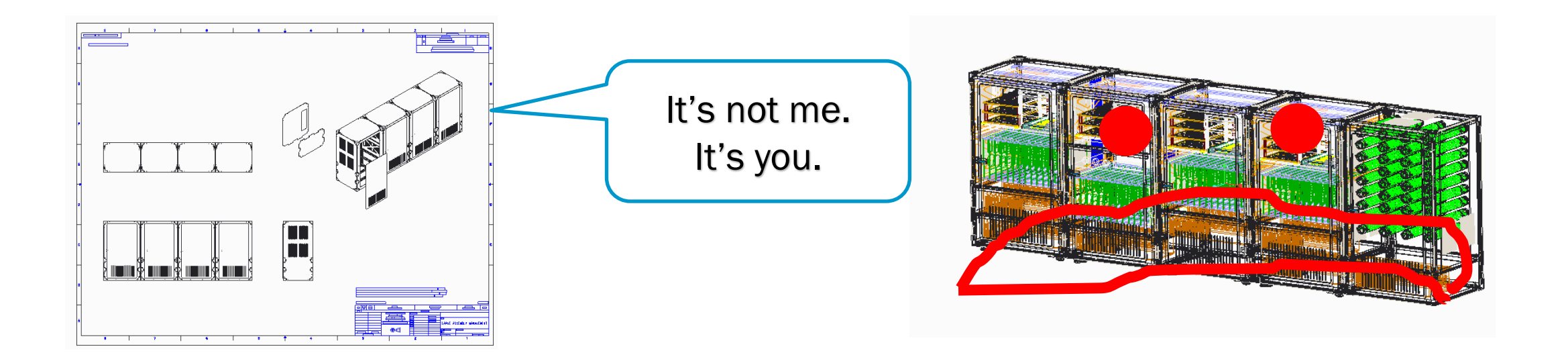

### ASM TRICK: INSTANCE? SEVER IT!

**Expertise** 

 $\mathbf{r}$  and  $\mathbf{r}$ 

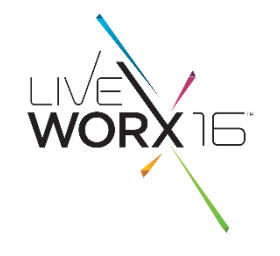

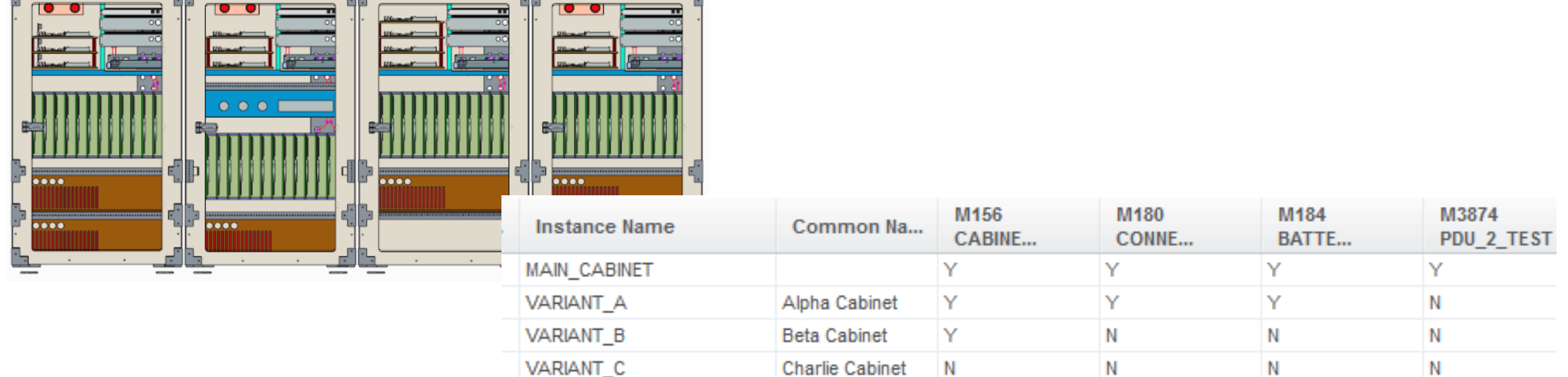

# CS50038 CS220794

### TRUE STORY: "HOW MANY COLUMNS?" **WORX**  $75$ ข τ O  $\bigcirc$ € € €  $000$ € O B ♦  $\mathbf{\Theta}$ €  $\Omega$  $\bigcirc$ ď þ Ε. ₫  $\bullet\bullet\bullet\bullet$  $......$ þ ŀ  $\overline{0000}$  $\bullet\bullet\bullet\bullet$  $\bullet\bullet\bullet\bullet$  $......$ F ď F п a sa mga н # L I V E W O R X  $^{16}$

### ASM TRICK: TOO MANY LAYERS?

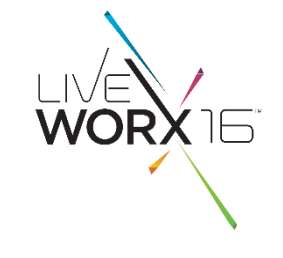

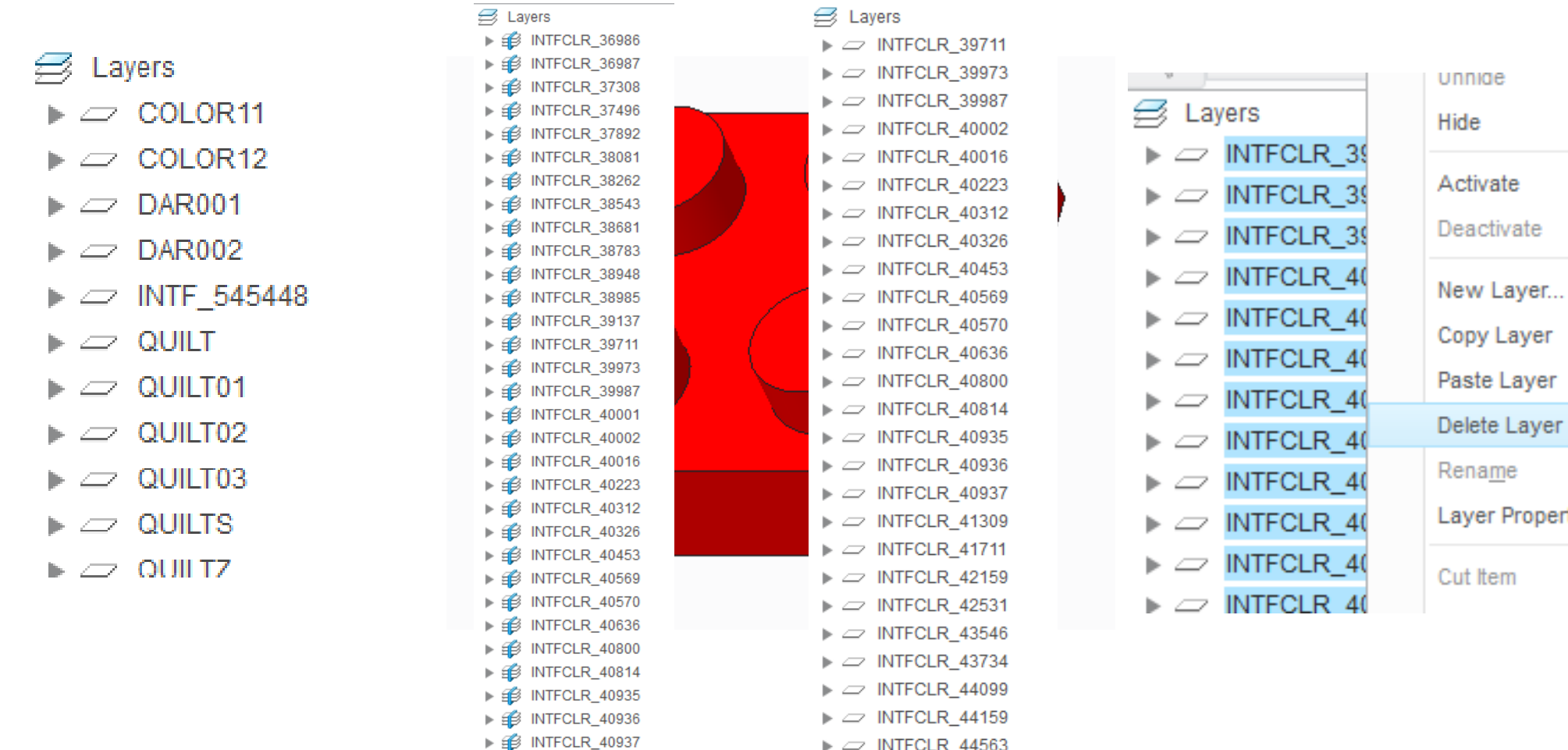

 $\triangleright$   $\square$  INTFCLR\_45072

**WITCH BUILDING** 

▶ B INTFCLR\_41309

▶ ● INTFCLR\_41711

### ASM TRICK: FOLLOW THE TRAIL (FILE)

!%CPSelect start point. !%CIWhen a constraint is active, right click to cycle through lock/disable/enable the constraint.<br>Use Tab key to toggle active constraint. Press and hold Shift to disable snapping to new constraints.  $\sim$  Enter `main\_dlg\_cur` `proe\_win` 9 355 96 0 1536 1323 804 1680 1050 69513<br> $\sim$  Move `main\_dlg\_cur` `proe\_win` 9 355 96 0 0 1323 804 1680 1050 69513 0.178347 0.741954 N 0 0.952888889 0 ~ LButtonArm 'main\_dlg\_cur' 'proe\_win' 9 781 397 0 1 1323 804 1680 1050 71167 \*\* 0.625408 0.504975  $\overline{0}$  1 1 0.625408 0.426073 L 0 0.952888889 0 @ sel view 0 1.327015 0.000000 0.000000 -0.000000 1.327015 0.000000 0.000000 0.000000 1.327015 500.000000 421.875000 -2338.268590 1.000000 0.000000 0 !%CPSelect end point. .%CIWhen a constraint is active, right click to cycle through lock/disable/enable the constraint! Use Tab key to toggle active constraint. Press and hold Shift to disable snapping to new constraints. ~ LButtonDisarm `main\_dlg\_cur` `proe\_win` 9 781 397 0 0 1323 804 1680 1050 71276 0.625408 0.426073 N 0 0.952888889 0 ~ LButtonArm 'main\_dlg\_cur' 'proe\_win' 9 768 210 0 1 1323 804 1680 1050 75638 \*\* 0.611765 0.737562  $\overline{0}$  1 1 0.611765 0.622318 L 0 0.952888889 0 @ sel view O

- COUNTIF(range, "\*Error\*")
- COUNTIF(range, "\*Warning\*")
- COUNTIF(range, "\*Varied Item\*")
- COUNTIF(range, "\*Multiple Harness\*")

### ASM TRICK: REMOVE UNUSED INTERSECTIONS

![](_page_18_Picture_1.jpeg)

![](_page_18_Figure_2.jpeg)

### ASM TRICK: USE BOM TO FIND THE MOST PARTS

- BOM will show only models in rep, in session
- Found on both the Model and Tools Tab
- (set config.pro "info\_output\_mode choose")

```
Assembly MAIN_CABINET contains:
     1 Sub-Assembly CABINET FRAME TEST
     1 Sub-Assembly PDU TEST
     1 Sub-Assembly CARD CAGE 2 TEST
     1 Sub-Assembly
                     CONNECTOR_PANEL_TEST
     2 Sub-Assembly
                     BATTERY_TEST
     1 Sub-Assembly
                     CABINET CABLES TEST
Sub-Assembly CABINET_FRAME_TEST contains:
     1 Sub-Assembly FRAME_DLP_TEST
               Part CC_ADAPTER_TEST
               Part
                     PANEL_TOP_BOTTOM_A_TEST
     \overline{2}Part
                     SIDE_PANEL_A_TEST
     \mathbf{1}Part
                     REAR_UPPER_PANEL_TEST
               Part
                     REAR_LOWER_PANEL
```
![](_page_19_Picture_6.jpeg)

Ξ

### SIDE TRICK: MAKE A CSV

![](_page_20_Picture_1.jpeg)

![](_page_20_Picture_28.jpeg)

![](_page_20_Picture_29.jpeg)

![](_page_20_Picture_30.jpeg)

![](_page_20_Picture_31.jpeg)

![](_page_20_Picture_32.jpeg)

### TRUE STORY: "IT'S NOT A COMPLICATED PART..."

٠

![](_page_21_Picture_1.jpeg)

![](_page_21_Picture_26.jpeg)

#LIVEWORX

WORX<sup>16</sup>

### TRUE STORY: "SHRINKWRAPS ARE FASTER, RIGHT?"

![](_page_22_Picture_1.jpeg)

![](_page_22_Picture_2.jpeg)

![](_page_22_Figure_3.jpeg)

### BACK TO THE TRAIL FILE…

![](_page_23_Picture_1.jpeg)

```
!03-May-16 12:22:30 End
!03-May-16 12:22:31
                      Start (
!03-May-16 12:22:31
                      End
!03-May-16 12:22:31
                      Start (
!03-May-16 12:22:31
                      Start (
!03-May-16 12:22:31
                      End
!03-May-16 12:22:31
                      Start (
!03-May-16 12:22:31
                      End
!03-May-16 12:22:31
                      Start (
!03-May-16 12:22:31
                      End
!03-May-16 12:22:31
                      End
!03-May-16 12:22:31
                      End
1737 MAR 175 175
```
DUCHU V  $12:22:35$ Start C 03-May-16 End End C End r crzel daar エルオーチ ロシフィ

### THE ENVELOPE PLEASE...?

![](_page_24_Picture_1.jpeg)

![](_page_24_Picture_2.jpeg)

![](_page_24_Picture_3.jpeg)

### ORDER MATTERS

![](_page_25_Figure_1.jpeg)

![](_page_25_Picture_17.jpeg)

## REDUCE HOLE AND CUT CALCULATIONS

 $\blacksquare$   $\circ$   $\circ$   $\bullet$   $\bullet$   $\bullet$  :

 $\mathbb{P}$ 

Drill from placement reference by a specified depth value.

 $1.00$ 

• "Blind" is faster than "Thru-All"

**Note** 

蹋

目目

目目

韭

韭

![](_page_26_Picture_2.jpeg)

![](_page_26_Figure_3.jpeg)

 $\overline{\cup}$   $\overline{\otimes}$   $\overline{\otimes}$  0.50

Shape

 $\mathcal{H}$ 

 $\left| \begin{smallmatrix} 0\\ 0\\ \infty \end{smallmatrix} \right|$ 

 $\overline{\mathbf{v}}$ 

ER\_2\_TEST.PRT

acement

T.

**FEATURE** 

### MAKE PATTERNS IDENTICAL OR VARYING

![](_page_27_Figure_1.jpeg)

WORX 16

![](_page_28_Picture_1.jpeg)

- Build a large assembly config.pro and a mapkey to load it
- Make/Use the Empty Rep
- Remove Unused Models from Drawings
- Consider draft entities or separate sheet drawings
- Break up table-driven assemblies
- Use BOM to find most parts in an assembly rep and remove/simplify them
- Find most complex parts and simplify them
	- Reorder for faster family tables
	- Blind depth on Holes and Cuts
	- Identical Patterns

### QUESTIONS?

![](_page_29_Picture_1.jpeg)

### #LIVEWORX

### THANKS FOR ATTENDING!

- Pete Hollmer
- Senior MCAD Applications Engineer
- Raytheon Company
- Peter\_Hollmer@Raytheon.com

# WORX

**TM** 

TAKE A FRESH LOOK AT THINGS

liveworx.com